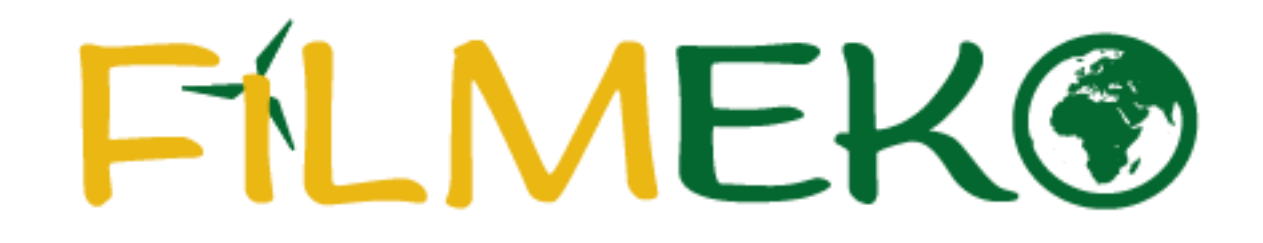

**Instrukcja rejestracji zespołu**

## 1. Na stronie konkursu wybierz pole "Zarejestruj zespół".

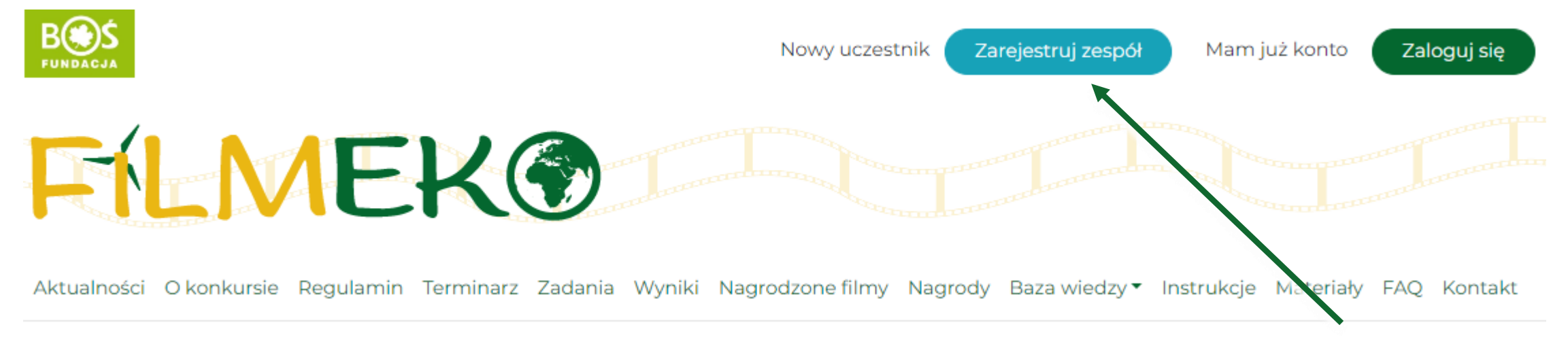

### 2. Uważnie uzupełnij wszystkie pola w formularzu rejestracyjnym zespołu.

Nazwa zespołu\*

Ta nazwa znajdzie się na dyplomie za udział razem z nazwą placówki.

#### Dane zgłaszanego zespołu

Typ placówki\*

-- wybierz typ placówki -- v

#### Dane placówki, w której działa zespół

Nazwa placówki\*

Ulica i nr\*

3. Po zapoznaniu się z regulaminem i Klauzulą informacyjną dotyczącą ochrony danych osobowych potwierdź ich akceptację. Następnie wybierz przycisk **"Zarejestruj się"**.

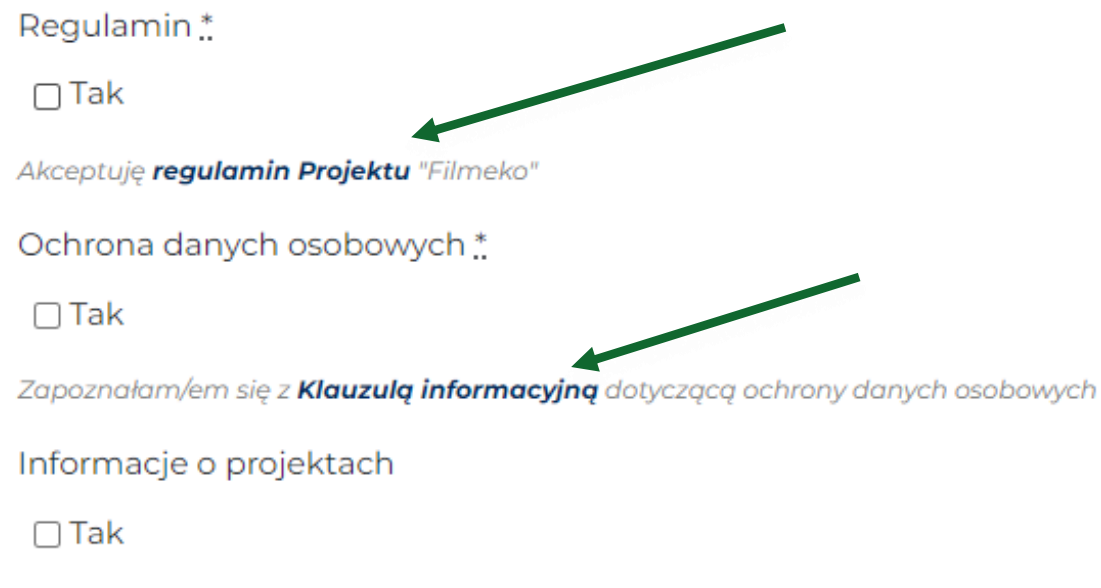

Wyrażam zgodę na otrzymywanie informacji o projektach Fundacji

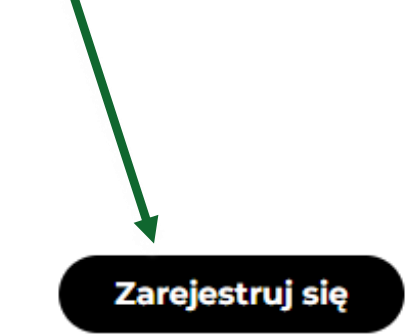

4. Gdy skończysz rejestrację na ekranie ukaże się komunikat "Dziękujemy za **rejestrację"**. Na skrzynkę mailową wyślemy wiadomość z hasłem. Jeśli to Twój kolejny udział w konkursie, Twoje hasło jest takie samo jak w poprzedniej edycji.

5. Po otrzymaniu wiadomości potwierdzającej rejestrację wybierz pole "**Zaloguj się"** i wpisz swój login oraz hasło z wiadomości bądź poprzedniej edycji projektu.

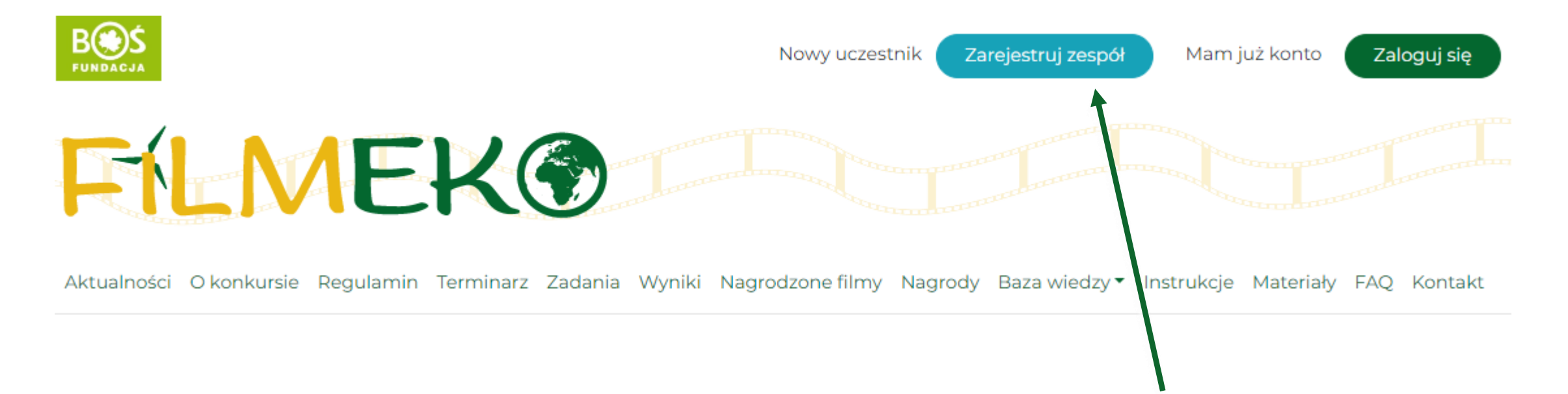

# W przypadku pytań bądź problemów z rejestracją prosimy o kontakt z biurem konkursu pod adresem: **filmeko@fundacjabos.pl**

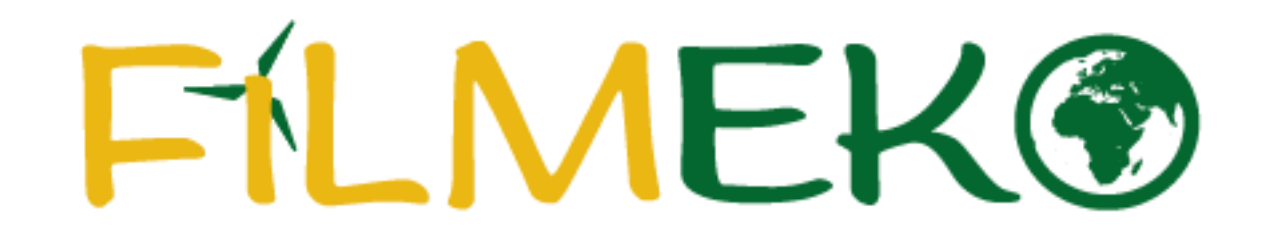

**Dziękujemy za rejestrację!**